# **Wifi pour Linux en 2024**

Il y a des cartes Wifi qui sont mieux supportées par Linux, souvent dues à la compatibilité de leurs chipsets avec les drivers disponibles dans les distributions Linux. En général, les cartes Wifi n'ont pas de problèmes de compatibilité majeurs avec Linux, car la plupart utilisent des standards de communication bien établis. Cependant, certaines fonctionnalités spécifiques, des performances optimales ou la compatibilité de la carte Wifi peuvent dépendre du support du chipset par le noyau Linux.

Les pilotes intégrés au noyau de Linux sont préférables aux pilotes externes au noyau pour la plupart des utilisateurs et des cas d'utilisation

Ce qu'il faut chercher :

- Compatibilité avec le noyau Linux : Certains chipsets sont mieux pris en charge que d'autres. Les chipsets les plus courants comme ceux de SanDisk, Kingston, et Toshiba tendent à avoir un bon support.
- Documentation du fabricant : Certains fabricants indiquent explicitement la compatibilité avec Linux ou fournissent des pilotes pour certaines distributions.
- Pour les clés USB, normes USB : USB 2.0, USB 3.0, USB 3.1, etc. La prise en charge des différentes normes par votre système Linux peut influencer les performances.
- Communauté Linux : Les forums et les sites dédiés à Linux sont de bonnes ressources pour trouver des avis sur la compatibilité des différents modèles de clés USB.

Quelques adresses :

- [Les adaptateurs WiFi USB pris en charge par les pilotes Linux intégrés au noyau.](https://github.com/morrownr/USB-WiFi/blob/main/home/USB_WiFi_Adapters_that_are_supported_with_Linux_in-kernel_drivers.md)
- [Best USB WiFi Adapters for Linux \(Review\) in 2022](https://www.addictivetips.com/ubuntu-linux-tips/usb-wifi-adapter-linux/)

# **Quelques références**

## **BrosTrend AC3L Linux WiFi Adapter**

[BrosTrend Linux USB Clé WiFi Adaptateurs, PC avec Ubuntu, Mint, Debian, Kali, Raspbian, Lubuntu,](https://amzn.to/3TEcFem) [Xubuntu, Mate, Zorin, Raspberry Pi 2+, Windows11, 1200Mbps, Longue Portée 2 X 5dBi External](https://amzn.to/3TEcFem) [Antennas](https://amzn.to/3TEcFem)

La BrosTrend 1200Mbps USB WiFi Adapter est conçue pour offrir une connectivité réseau à haute vitesse et une meilleure portée grâce à ses deux antennes externes 5dBi. Ce guide vous aidera à installer et configurer l'adaptateur sur un système Linux.

Pour l'installation de la clé **BrosTrend AC3L Linux WiFi Adapter** sous Linux, bien que certaines distributions récentes incluent leurs propres pilotes dès le départ grâce au kernel Linux version 6.2 ou supérieure, il est conseillé d'utiliser l'installateur BrosTrend pour une performance optimale. Le processus d'installation nécessite une connexion Internet initiale et peut nécessiter une familiarité avec le terminal et les commandes de base :

sh -c 'wget linux.brostrend.com/install -O /tmp/install && sh /tmp/install'

Pour toute assistance ou en cas de problème, la communauté Linux et le support de BrosTrend sont à votre disposition pour vous guider

**Support et Documentation:** Consultez la documentation de BrosTrend pour des problèmes spécifiques à l'adaptateur.<https://linux.brostrend.com/>

**Antennes Externes:** Assurez-vous que les antennes sont correctement connectées et orientées pour une meilleure réception.

### **TP-Link TL-WN823N**

[TP-Link Clé WiFi Puissante N300 Mbps, mini adaptateur USB wifi, dongle wifi, Bouton WPS,](https://amzn.to/3NHvp94) [compatible avec Windows 11/10/8.1/8/7/XP, Mac OS X 10.9-10.13, Linux , Noir, TL-WN823N](https://amzn.to/3NHvp94)

Le TP-Link TL-WN823N est un mini adaptateur USB WiFi offrant une vitesse allant jusqu'à 300 Mbps, idéal pour les jeux en ligne ou le streaming vidéo HD. Compatible avec une multitude de systèmes d'exploitation, son installation sous Linux peut varier en fonction de la distribution utilisée.

[Installer le](https://www.abonnel.fr/_media/informatique/linux/installation_guide_for_linux.pdf) **TP-Link TL-WN823N** sous Linux peut nécessiter un peu de travail en ligne de commande, mais une fois configuré, il offre une connexion stable et rapide. Assurez-vous de suivre les étapes spécifiques à votre distribution [https://static.tp-link.com/2018/201812/20181207/Installation%20Guide%20for%20Linux.p](https://static.tp-link.com/2018/201812/20181207/Installation%20Guide%20for%20Linux.pdf) [df](https://static.tp-link.com/2018/201812/20181207/Installation%20Guide%20for%20Linux.pdf) ou

PDF disponible en copie locale

. Consulter la communauté Linux pour obtenir de l'aide en cas de problème.

**Support et Documentation:** La documentation officielle peut offrir des conseils supplémentaires spécifiques à votre modèle. <https://www.tp-link.com/fr/support/download/tl-wn823n/>

**Bouton WPS:** Si votre routeur a un bouton WPS, vous pouvez l'utiliser pour une connexion facile.

# **BrosTrend AX4L et AX1L**

[AX1800 Clé WiFi 6 USB Linux](https://amzn.to/3TGiHvk)

#### [AX1800 Clé WiFi 6 USB Longue Portée Linux](https://amzn.to/48xuXlN)

La **BrosTrend AX4L**, avec sa capacité de 1800 Mbps et l'intégration de la technologie WiFi 6, se distingue par sa performance en termes de vitesse et de portée, grâce notamment à ses antennes externes qui améliorent la qualité et la stabilité du signal sur de longues distances. Cela la rend particulièrement adaptée pour des utilisateurs recherchant une connexion réseau rapide et fiable, que ce soit pour du streaming de contenu en haute définition, des jeux en ligne, ou tout autre activité nécessitant une bande passante élevée. En revanche, la **AX1L**, sans antennes externes, pourrait être plus adaptée pour des usages standards avec une préférence pour un design plus compact et discret. Chacun de ces modèles a donc ses avantages spécifiques, à considérer en fonction des besoins et de l'environnement d'utilisation.

**Systèmes d'exploitation pris en charge sous Linux :** Compatible avec les kernels jusqu'à la version 6.5, y compris Ubuntu de la version 16.04 à la 23.10 (toutes variantes), Raspberry Pi OS, Debian de la version 8 à la 12, Linux Mint de la version 18 à la 21, LMDE de la version 1 à la 6, ainsi que Pop!\_OS, Zorin, MX Linux, Linux Lite, elementary OS et bien d'autres.

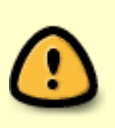

**Distributions Linux Non Supportées :** Actuellement NON compatible avec Kali Linux, deepin, RHEL, CentOS, openSUSE Leap, OpenWrt, Guix, Puppy, Tails, Endless OS, LibreELEC, OSMC, SteamOS.

Il est regrettable que les modèles **AX1L** et **AX4L** de la gamme **BrosTrend** ne soient pas compatibles avec certaines distributions Linux et les versions les plus récentes des kernels. Ces limitations impactent les utilisateurs cherchant à bénéficier des dernières avancées en matière de connectivité réseau, comme le **WiFi 6**, qui promet une vitesse et une efficacité accrues. Cela souligne l'importance de vérifier la compatibilité matérielle et logicielle lors de la sélection d'adaptateurs WiFi pour des systèmes spécifiques, afin de garantir une expérience optimale.

# **Étapes d'installation**

### 0. Prérequis

- Système Linux: Assurez-vous que votre système est à jour.
- Permissions: Droits d'administrateur pour l'installation des paquets.
- Information du système: Connaître le type de kernel et la version du système.
- 1. Connexion de l'adaptateur

Branchez la clé USB Wifi sur un port USB disponible de votre ordinateur.

2. Vérification de la reconnaissance de l'appareil

Ouvrez le terminal et tapez la commande suivante pour vérifier si le système reconnaît l'adaptateur:

### lsusb

Recherchez une entrée correspondant à votre clé USB Wifi ou à l'ID de l'appareil.

3. Installation des dépendances

Avant d'installer le pilote, vous devrez peut-être installer des paquets prérequis tels que **buildessential** et **linux-headers**. Utilisez le gestionnaire de paquets de votre distribution pour les installer.

4. Téléchargement et installation du pilote

Rendez-vous sur le site officiel du constructeur et téléchargez le pilote correspondant à votre modèle et à la version de votre kernel. Décompressez l'archive et lisez le fichier README pour les instructions spécifiques.

En général, les étapes suivantes sont requises:

- 1. Naviguez dans le dossier du pilote décompressé.
- 2. Compilez et installez le pilote à l'aide des commandes make et make install.
- 5. Chargement du module du pilote

Après l'installation, chargez le module du pilote en utilisant la commande:

sudo modprobe <nom du module>

6. Configuration de la connexion WiFi

Vous pouvez utiliser l'interface graphique de gestion réseau de votre distribution ou la commande nmcli pour configurer votre réseau sans fil.

#### **Dépannage et support**

Consultez les forums: Les forums Linux spécifiques à votre distribution sont une excellente ressource pour obtenir de l'aide.

From: <https://www.abonnel.fr/>- **notes informatique & technologie**

Permanent link: **<https://www.abonnel.fr/informatique/linux/cle-wifi-linux?rev=1703720173>**

Last update: **2023/12/28 00:36**

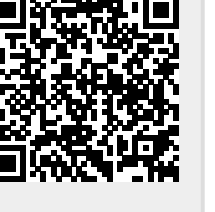